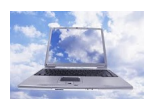

**Almacenar archivos en la Nube es todo un acierto, pero al final estás confiando tus datos a una empresa y, si algún día dejan de prestar ese servicio, puedes perderlos todos.**

Por ello, he creado **mi propia nube** en mi ordenador y accedo a los mismos desde cualquier PC, Mac o dispositivo móvil. Además, permite usar el espacio que tengo libre en mi PC y la información nunca deja de estar disponible en mi propio equipo, su nombre es **Syncbox**

( **www.isyncbox.com** ).

Lo primero que hay que hacer es instalarla y configurarla. Haz doble clic sobre*Syncboxserver.e xe* , selecciona

English como idioma y, cuando concluya el proceso,

## **reinicia**

tu PC. Ahora, pulsa en el acceso directo que se ha creado en tu escritorio y comenzará el proceso de

## **configuración de tu Nube personal**

, en Choose the action you want:, marca Custom Install y pulsa en Next. Ahora, indica una carpeta de tu disco donde crear tu nube (en Location:) y pulsa en Next. En la siguiente ventana, te da una ID para tu nube e introduce una contraseña para ella (en Password), finalmente pulsa en Next y en Finish.

Después, haz doble clic sobre el icono que te colocará en la barra de inicio y te dará la **URL**des de la que acceder a tu Nube desde cualquier otro PC (al hacerlo te pedirá la clave). Si necesitas entrar a tu espacio, tanto desde un PC como un Mac, puedes hacerlo desde la URL que te han facilitado, mientras que, si deseas hacerlo desde un

## **teléfono**

o una tableta, puedes conseguir el cliente correspondiente para tu servicio desde:

## **www.isyncbox.com/download**

. En todos los casos, te pedirá la URL de tu servicio en la Nube y la contraseña que configuraste para poder acceder.

Puedes colocar, modificar o borrar archivos directamente desde la carpeta donde está la nube en tu PC o desde cualquier otro dispositivo de forma remota.

Fuente: http://www.pcactual.com/articulo/zona\_practica/trucos/trucos\_seguridad/copia\_de\_seg uridad/12811/monta\_propio\_servidor\_nube.html